## Fichier:Installing VNC Server and Viewer vnc icon.png

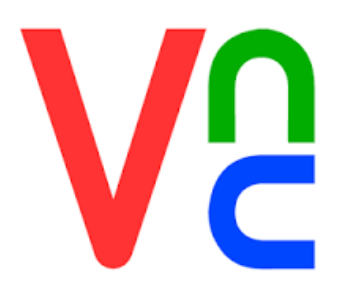

No higher resolution available.

[Installing\\_VNC\\_Server\\_and\\_Viewer\\_vnc\\_icon.png](https://stuga.dokit.app/images/9/99/Installing_VNC_Server_and_Viewer_vnc_icon.png) (225 × 225 pixels, #le size: 3 KB, MIME type: image/png) Installing\_VNC\_Server\_and\_Viewer\_vnc\_icon

## File history

Click on a date/time to view the file as it appeared at that time.

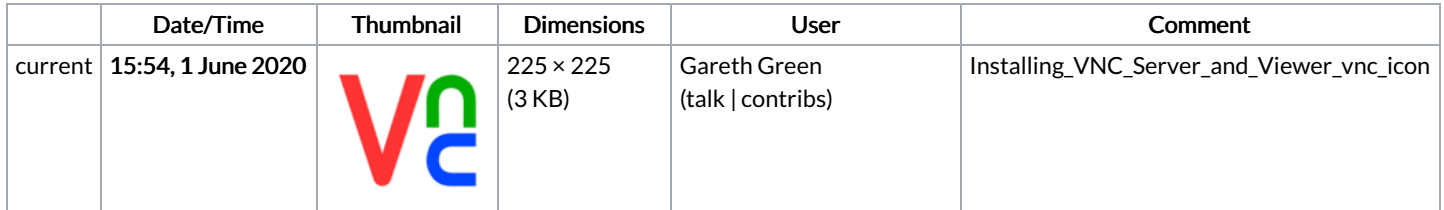

You cannot overwrite this file.

## File usage

The following page links to this file:

[Installing](https://stuga.dokit.app/wiki/Installing_VNC_Server_and_Viewer) VNC Server and Viewer